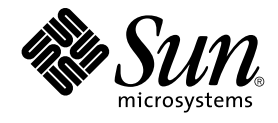

# Java Desktop System Version 2 - Versionshinweise

Sun Microsystems, Inc. 4150 Network Circle Santa Clara, CA 95054 U.S.A.

Teilenr.: 817–5982–10 Mai 2004

Copyright 2004 Sun Microsystems, Inc. 4150 Network Circle, Santa Clara, CA 95054 U.S.A. Alle Rechte vorbehalten.

Dieses Produkt und die Dokumentation sind urheberrechtlich geschützt und werden unter Lizenzen vertrieben, durch die die Verwendung, das Kopieren, Verteilen und Dekompilieren eingeschränkt werden. Ohne vorherige schriftliche Genehmigung durch Sun und gegebenenfalls seiner<br>Lizenzgeber darf kein Teil dieses Produkts oder Dokuments in irgendeiner Form reproduz

Teile des Produkts können aus Berkeley BSD-Systemen stammen, die von der University of California lizenziert sind. UNIX ist ein eingetragenes Warenzeichen in den Vereinigten Staaten und anderen Ländern und wird ausschließlich durch die X/Open Company Ltd. lizenziert.

Sun, Sun Microsystems, das Sun-Logo, docs.sun.com, AnswerBook, AnswerBook2, und Solaris sind Warenzeichen oder eingetragene Warenzeichen<br>von Sun Microsystems, Inc., in den Vereinigten Staaten und anderen Ländern. Sämtliche sind Warenzeichen von SPARC International Inc. in den Vereinigten Staaten und anderen Ländern. Produkte mit dem SPARC-Warenzeichen basieren auf einer von Sun Microsystems Inc. entwickelten Architektur. Enthält Macromedia Flash Player-Technologie von Macromedia, Inc., Copyright© 1995-2002 Macromedia, Inc. Alle Rechte vorbehalten. Macromedia, Flash und Macromedia Flash sind in den USA und anderen Ländern Warenzeichen von Macromedia Inc.

Die grafischen Benutzeroberflächen von OPEN LOOK und Sun™ wurden von Sun Microsystems Inc. für seine Benutzer und Lizenznehmer entwickelt. Sun erkennt die von Xerox auf dem Gebiet der visuellen und grafischen Benutzerschnittstellen für die Computerindustrie geleistete<br>Forschungs- und Entwicklungsarbeit an. Sun ist Inhaber einer einfachen Lizenz vo auch für Lizenznehmer von SUN, die mit den OPEN LOOK-Spezifikationen übereinstimmende grafische Benutzerschnittstellen implementieren und die schriftlichen Lizenzvereinbarungen einhalten.

U.S. Government Rights – Commercial software. Government users are subject to the Sun Microsystems, Inc. standard license agreement and applicable provisions of the FAR and its supplements.

DIE DOKUMENTATION WIRD "IN DER GEGENWÄRTIGEN FORM" BEREITGESTELLT UND ALLE AUSDRÜCKLICHEN ODER STILLSCHWEIGENDEN BEDINGUNGEN, ZUSICHERUNGEN UND GARANTIEN, EINSCHLIESSLICH EINER STILLSCHWEIGENDEN<br>GARANTIE DER HANDELSÜBLICHEN QUALITÄT, DER EIGNUNG FÜR EINEN BESTIMMTEN ZWECK ODER DER NICHTVERLETZUNG VON RECHTEN WERDEN IN DEM UMFANG AUSGESCHLOSSEN, IN DEM DIES RECHTLICH ZULÄSSIG IST.

Copyright 2004 Sun Microsystems, Inc. 4150 Network Circle, Santa Clara, CA 95054 U.S.A. Tous droits réservés.

Ce produit ou document est protégé par un copyright et distribué avec des licences qui en restreignent l'utilisation, la copie, la distribution, et la décompilation. Aucune partie de ce produit ou document ne peut être reproduite sous aucune forme, par quelque moyen que ce soit, sans<br>l'autorisation préalable et écrite de Sun et de ses bailleurs de licence, s'il y en a. L aux polices de caractères, est protégé par un copyright et licencié par des fournisseurs de Sun.

Certaines parties de ce produit pourront être dérivées du système Berkeley BSD licenciés par l'Université de Californie. UNIX est une marque déposée<br>aux Etats-Unis et dans d'autres pays et licenciée exclusivement par X/Ope

Sun, Sun Microsystems, le logo Sun, docs.sun.com, AnswerBook, AnswerBook2, et Solaris sont des marques de fabrique ou des marques déposées de Sun Microsystems, Inc. aux Etats-Unis et dans d'autres pays. Toutes les marques SPARC sont utilisées sous licence et sont des marques de fabrique ou<br>des marques déposées de SPARC International, Inc. aux Etats-Unis et dans Macromedia, Inc. Tous droits réservés. Macromedia, Flash et Macromedia Flash sont des marques de fabrique ou des marques déposées de Macromedia, Inc. aux Etats-Unis et dans d'autres pays.

L'interface d'utilisation graphique OPEN LOOK et Sun™a été développée par Sun Microsystems, Inc. pour ses utilisateurs et licenciés. Sun reconnaît<br>les efforts de pionniers de Xerox pour la recherche et le développement du

CETTE PUBLICATION EST FOURNIE "EN L'ETAT" ET AUCUNE GARANTIE, EXPRESSE OU IMPLICITE, N'EST ACCORDEE, Y COMPRIS DES<br>GARANTIES CONCERNANT LA VALEUR MARCHANDE, L'APTITUDE DE LA PUBLICATION A REPONDRE A UNE UTILISATION<br>PARTICU S'APPLIQUERAIT PAS, DANS LA MESURE OU IL SERAIT TENU JURIDIQUEMENT NUL ET NON AVENU.

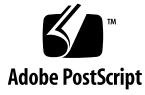

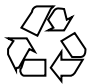

040506@8606

### Inhalt

#### **[Vorwort 5](#page-4-0)**

**[Java Desktop System Version2-Versionshinweise 9](#page-8-0)** [Inhalt dieses Release 9](#page-8-0) [Bekannte Probleme 10](#page-9-0) [Dokumentation 12](#page-11-0) Zugriff auf [übersetzte Fassungen der Benutzerdokumentation 12](#page-11-0) [Nicht unterstützte Dokumentation 12](#page-11-0) [Plugins für Mozilla 1.4 13](#page-12-0) [Java Plugin 14](#page-13-0) [Sonstige Plugins 14](#page-13-0) [Ximian Evolution 1.4 - FAQs 14](#page-13-0) [Migration zum mehrsprachigen Unicode-Computing 16](#page-15-0) Optionen für [ältere Sprachumgebungen 17](#page-16-0) [Importieren und Exportieren von Daten 17](#page-16-0) [Unterstützte Sprachen 20](#page-19-0) [Nicht unterstützte Anwendungen 21](#page-20-0) [Nicht unterstützte Anwendungen von Fremdherstellern 22](#page-21-0) [Nicht unterstützte Spiele 22](#page-21-0) [Produktaktualisierungen 23](#page-22-0) [Kundendienst 23](#page-22-0) [Installations- und Konfigurations-Supportvertrag 23](#page-22-0)

Java Desktop System Version2-Versionshinweise • Mai 2004

#### <span id="page-4-0"></span>Vorwort

Diese Versionshinweise enthalten Informationen zu Sun Java™ Desktop System Release 2. Bitte lesen Sie dieses Dokument vor der Installation von Java Desktop System .

### Verwandte Dokumentation

Zum Thema dieses Handbuchs liegen außerdem die folgenden Dokumente vor:

- *Java Desktop System Release 2 Installationshandbuch*
- *Java Desktop System Version 2 Schnelleinstieg für Benutzer*
- *Java Desktop System Release 2 Handbuch zur Fehlerbehebung*
- *Benutzerhandbuch zu Java System Update Service (in engl. Sprache)*

#### Zugehörige Dokumentation

Mit diesem Handbuch sind folgende Dokumente verbunden:

- *Handbuch zu Eingabehilfen für GNOME 2.2 Desktop (in engl. Sprache)*
- *Administrationshandbuch zu GNOME 2.2 Desktop on Linux (in engl. Sprache)*
- *GNOME 2.2 Desktop auf Linux Benutzerhandbuch*
- *Administrationshandbuch zu StarOffice 7 Office Suite (in engl. Sprache)*
- *StarOffice 7 Office Suite Basic Programmierhandbuch*
- *StarOffice 7 Office Suite Installationshandbuch*
- *StarOffice 7 Office Suite Benutzerhandbuch*
- *Ximian Evolution 1.4 Sun Microsystems Edition Benutzerhandbuch*

### Zugriff auf die Online-Dokumentation von Sun

Über die Website docs.sun.com<sup>SM</sup> haben Sie Zugriff auf die technische Online-Dokumentation von Sun. Sie können das Archiv unter docs.sun.com durchsuchen oder nach einem bestimmten Buchtitel oder Thema suchen. Die URL lautet: <http://docs.sun.com>.

### Bestellen von Sun-Dokumentation

Ausgewählte Produktdokumentationen bietet Sun Microsystems auch in gedruckter Form an. Eine Liste dieser Dokumente und Hinweise zum Bezug finden Sie unter "Gedruckte Dokumentation kaufen" auf der Website [http://docs.sun.com.](http://docs.sun.com)

### Typografische Konventionen

Die folgende Tabelle beschreibt die in diesem Buch verwendeten typographischen Kennzeichnungen.

| <b>Schriftart oder</b><br>Symbol | <b>Bedeutung</b>                                                                       | <b>Beispiel</b>                                |
|----------------------------------|----------------------------------------------------------------------------------------|------------------------------------------------|
| AaBbCc123                        | Die Namen von Befehlen, Dateien,<br>Verzeichnissen; Bildschirmausgabe.                 | Bearbeiten Sie Ihre<br>.login-Datei.           |
|                                  |                                                                                        | Verwenden Sie den Befehl 1s<br>- a .           |
|                                  |                                                                                        | Rechnername% Sie haben<br>eine neue Nachricht. |
| AaBbCc123                        | Die Eingaben des Benutzers, im<br>Gegensatz zu den Bildschirmausgaben<br>des Computers | Rechner name% su<br>Passwort:                  |

**TABELLE P–1** Typografische Konventionen

**6** Java Desktop System Version2-Versionshinweise • Mai 2004

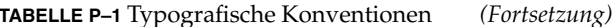

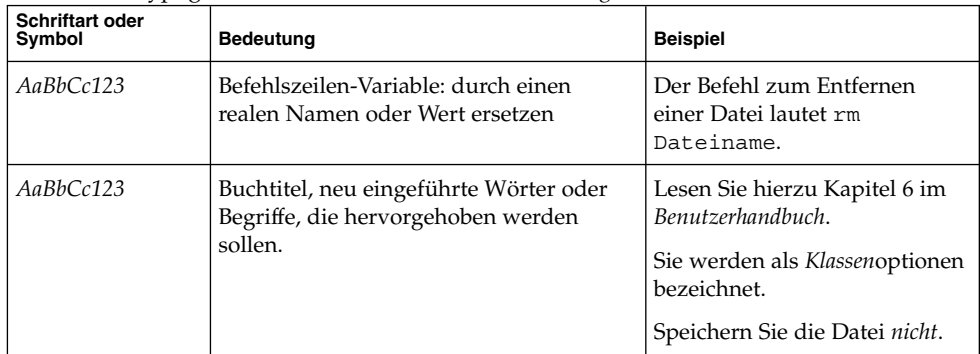

### Beispiele für Shell-Eingabeaufforderungen in Befehlen

Die folgende Tabelle zeigt die Standard-Systemeingabeaufforderung und die Superbenutzer-Eingabeaufforderung für die C-Shell, die Bourne-Shell und die Korn-Shell.

**TABELLE P–2** Shell-Eingabeaufforderungen

| <b>Shell</b>                                                  | Eingabeaufforderung |
|---------------------------------------------------------------|---------------------|
| C Shell-Eingabeaufforderung                                   | Rechnername%        |
| C Shell-Superbenutzer-Eingabeaufforderung                     | Rechnername#        |
| Bourne Shell- und Korn Shell-<br>Eingabeaufforderung          | \$                  |
| Bourne Shell- und Korn Shell<br>Superuser-Eingabeaufforderung | #                   |

Java Desktop System Version2-Versionshinweise • Mai 2004

## <span id="page-8-0"></span>Java Desktop System Version 2 - Versionshinweise

Java™ Desktop System Release 2 bietet eine vollständige Desktop-Umgebung, die weitestgehend auf Open-Source-Software basiert.

- "Inhalt dieses Release" auf Seite 9
- ["Bekannte Probleme"](#page-9-0) auf Seite 10
- ["Dokumentation"](#page-11-0) auf Seite 12
- ["Plugins für Mozilla 1.4"](#page-12-0) auf Seite 13
- ["Ximian Evolution 1.4 FAQs"](#page-13-0) auf Seite 14
- ["Migration zum mehrsprachigen Unicode-Computing"](#page-15-0) auf Seite 16
- ["Unterstützte Sprachen"](#page-19-0) auf Seite 20
- ["Nicht unterstützte Anwendungen"](#page-20-0) auf Seite 21
- ["Nicht unterstützte Anwendungen von Fremdherstellern"](#page-21-0) auf Seite 22
- ["Nicht unterstützte Spiele"](#page-21-0) auf Seite 22
- ["Produktaktualisierungen"](#page-22-0) auf Seite 23
- ["Kundendienst"](#page-22-0) auf Seite 23

Die neueste Version dieses Dokuments steht Ihnen unter <http://docs.sun.com> zur Verfügung.

#### Inhalt dieses Release

Der Inhalt dieses Release von Java Desktop System ist in Tabelle 1–1 aufgeführt.

#### **TABELLE 1–1** Inhalt der CD

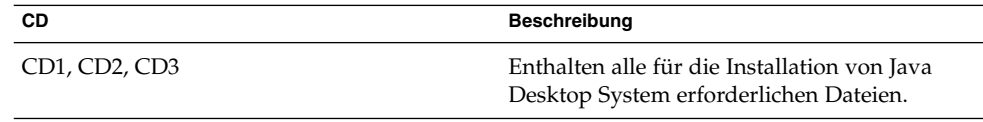

<span id="page-9-0"></span>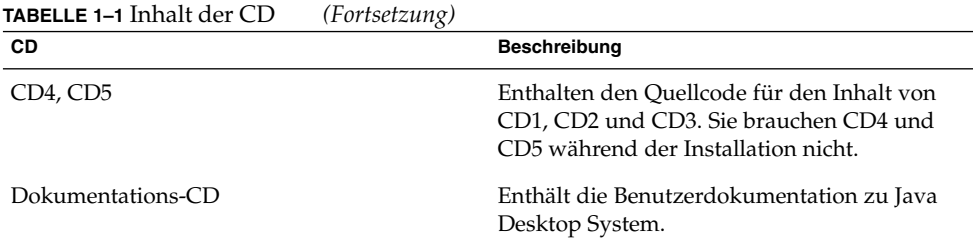

## Bekannte Probleme

Informationen zu bekannten Problemen und Abhilfemaßnahmen finden Sie im *Java Desktop System Release 2 - Fehlerbehebungshandbuch*. In der folgenden Tabelle sind bekannte Probleme genannt, für die noch keine Abhilfemaßnahme zur Verfügung steht.

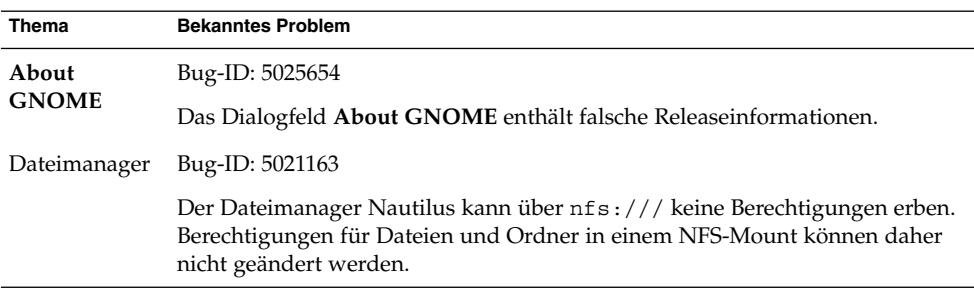

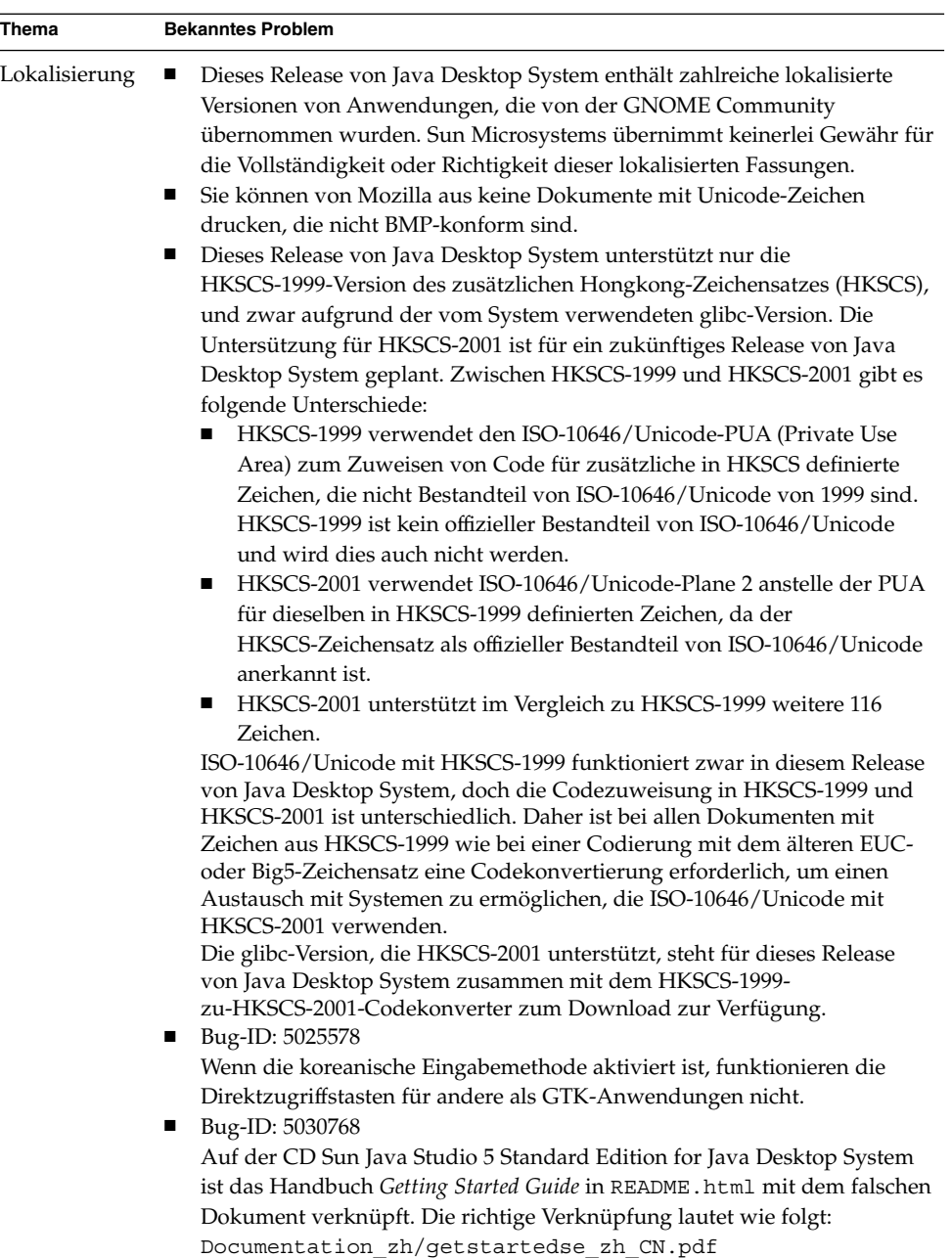

### <span id="page-11-0"></span>Dokumentation

PDF- und HTML-Versionen der Dokumentation zu Java Desktop System finden Sie:

- Auf der Dokumentations-CD im Lieferumfang.
- Unter <http://docs.sun.com>.

#### Zugriff auf übersetzte Fassungen der Benutzerdokumentation

Einige lokalisierte Versionen der Benutzerdokumentation zu Java Desktop System werden nicht im GNOME-Hilfebrowser angezeigt. Auf der Dokumentations-CD im Lieferumfang oder auf der Website <http://docs.sun.com> können Sie übersetzte Fassungen der Benutzerdokumentation einsehen.

Gehen Sie wie folgt vor, um übersetzte Fassungen der Benutzerdokumentation auf der Dokumentations-CD anzuzeigen:

- Legen Sie die Dokumentations-CD in das CD-Laufwerk Ihres Systems ein.
- Öffnen Sie die Datei README.html mit Ihrem HTML-Browser.
- Wählen Sie gemäß den Anweisungen in README.html die gewünschte Sprache, das Thema und das benötigte Dokument aus.

Gehen Sie wie folgt vor, um übersetzte Fassungen der Benutzerdokumentation auf der Website <http://docs.sun.com> anzuzeigen.

■ Öffnen Sie die folgende Seite:

<http://docs.sun.com>

■ Wählen Sie über die Sprachauswahlschaltflächen die gewünschte Sprache aus.

Diese Schaltflächen finden Sie links neben dem Bereich **Search/browse within** auf der Webseite.

- Geben Sie den Namen des gesuchten Dokuments in das Feld Search ein.
- Wählen Sie in der angezeigten Liste das gewünschte Dokument aus.

#### Nicht unterstützte Dokumentation

Dieses Release von Java Desktop System enthält Anwendungen, deren Hilfe-Dokumentation von der GNOME Free Software Community zur Verfügung gestellt wird. Von der Free Software Community zur Verfügung gestellte Dokumentation wird von Sun Microsystems nicht unterstützt. Sun Microsystems

<span id="page-12-0"></span>übernimmt keine Haftung für die Vollständigkeit oder Korrektheit der von der Free Software Community zur Verfügung gestellte Hilfe-Dokumentation. Aus der folgenden Tabelle geht hervor, welche von Sun unterstützte Dokumentation im Hilfebrowser von Java Desktop System angezeigt werden kann.

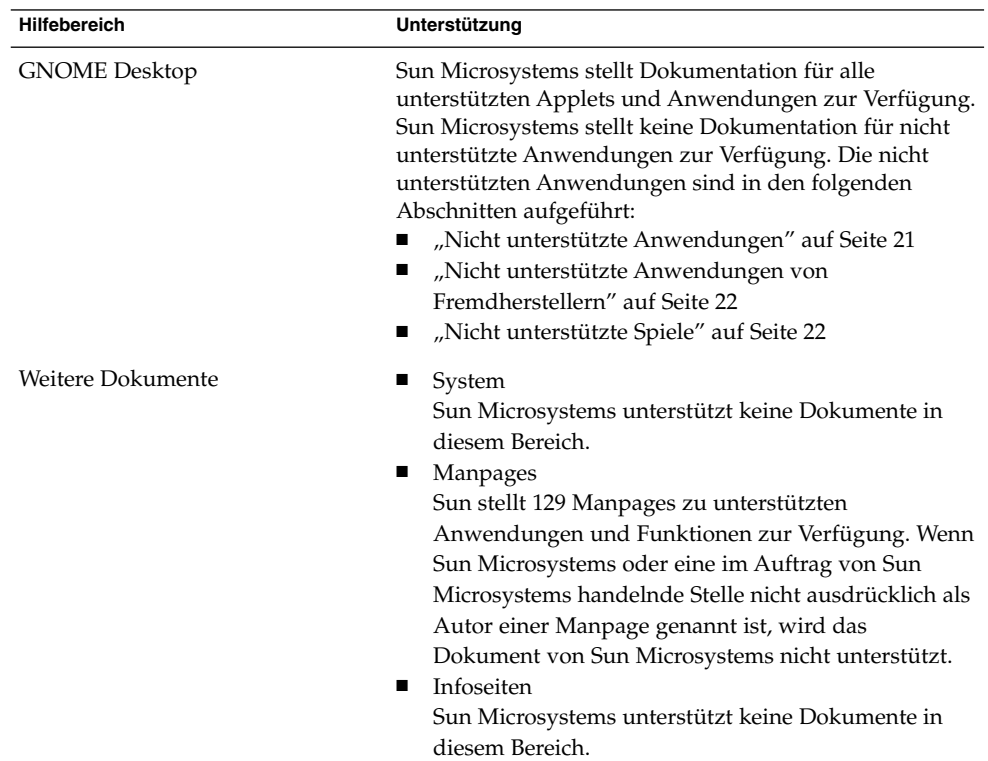

Sun Microsystems bietet keine lokalisierte Versionen nicht unterstützter Dokumentation an.

### Plugins für Mozilla 1.4

Dieser Abschnitt enthält Informationen zu Plugins für Mozilla 1.4.

#### <span id="page-13-0"></span>Java Plugin

Java Plugin ist in Mozilla 1.4 standardmäßig aktiviert. Sollte Java Plugin nicht funktionieren, erzeugen Sie im Verzeichnis /usr/lib/mozilla/plugins einen symbolischen Link auf die folgende Datei:

\$JAVA\_PATH/plugin/i386/ns610-gcc32/libjavaplugin\_oji.so.

**Hinweis –** Sie dürfen die Datei libjavaplugin\_oji.so nicht kopieren, anstatt einen symbolischen Link auf sie zu erzeugen. Dadurch würde Java abstürzen.

Installieren Sie alle Java-Plugins im Verzeichnis /usr/lib/mozilla/plugins.

#### Sonstige Plugins

Für Mozilla 1.4 stehen außerdem die folgenden Plugins von Fremdherstellern zur Verfügung:

- Adobe Acrobat Reader
- Macromedia Flash Player
- RealPlayer

Weitere Informationen zur Installation von Mozilla-Plugins finden Sie unter: [http://plugindoc.mozdev.org/linux.html.](http://plugindoc.mozdev.org/linux.html)

### Ximian Evolution 1.4 - FAQs

In der folgenden Tabelle finden Sie Antworten auf einige häufig gestellte Fragen (FAQs) in Bezug auf Ximian Evolution 1.4.

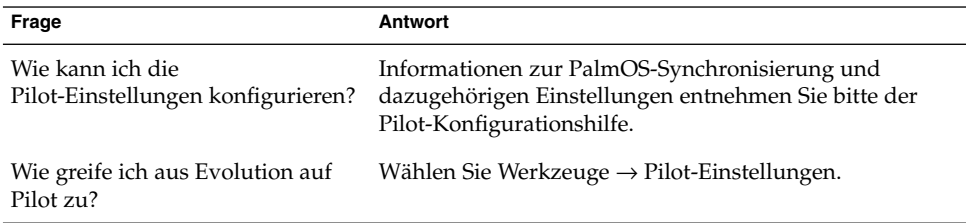

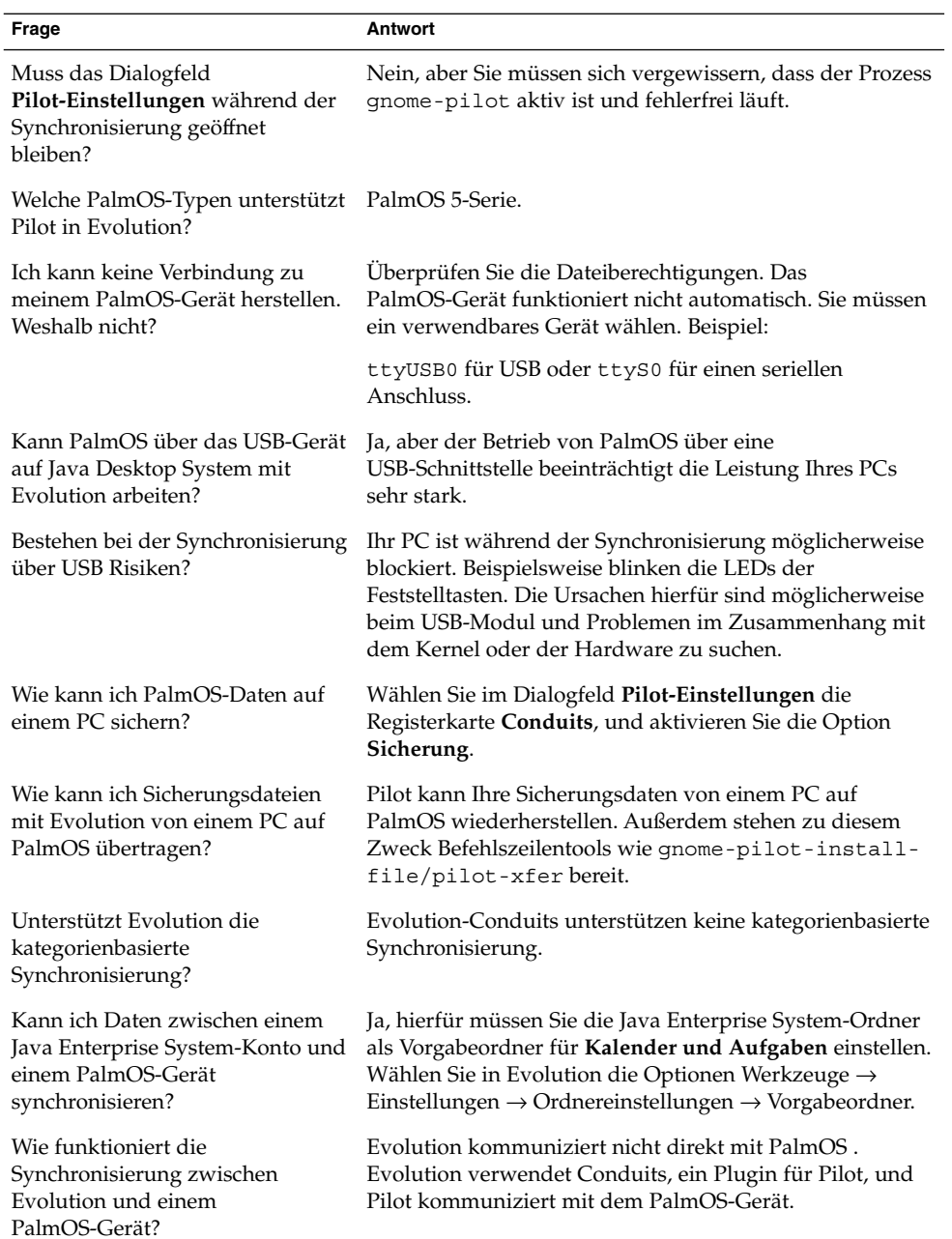

<span id="page-15-0"></span>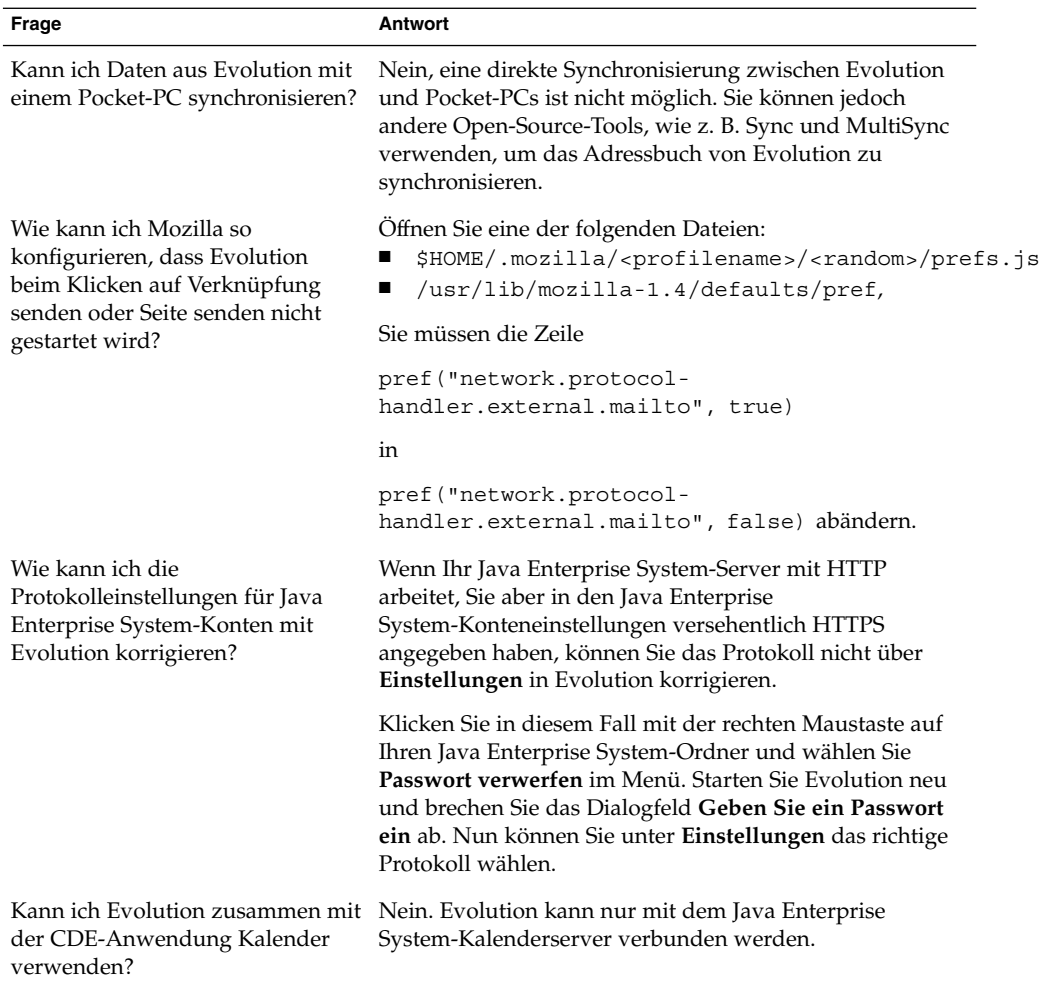

### Migration zum mehrsprachigen Unicode-Computing

Java Enterprise System ist ein Unicode-fähiges, mehrsprachiges System und unterstützt Sprachen mit Unicode UTF-8-Codierung. Java Enterprise System bietet außerdem eine Codesatzkonvertierung und unterstützt somit auch ältere Spachcodierungen.

#### <span id="page-16-0"></span>Optionen für ältere Sprachumgebungen

Im Sprachauswahlmenü im Anmeldebildschirm werden nur die unterstützten Unicode UTF-8-Sprachnamen anstelle von Sprachumgebungsnamen angezeigt. Zur Unterstützung der Migration zu Unicode stellt Java Enterprise System ältere Sprachumgebungen zur Verfügung, und zwar Nicht-UTF-8-Sprachumgebungen, die vom Systemadministrator als Option zum Auswahlmenü bei der Anmeldung hinzugefügt werden können.

Die Liste der Sprachen, die im Sprachauswahlmenü auf dem Anmeldebildschirm angezeigt wird, wird in der folgenden Datei konfiguriert: /etc/X11/gdm/locale.alias

Alle unterstützten älteren Sprachumgebungen sind in dieser Datei in je einer mit vorangestelltem #-Zeichen auskommentierten Zeile aufgeführt. Die Unterstützung für Japanisch ist z. B. folgendermaßen aufgeführt:

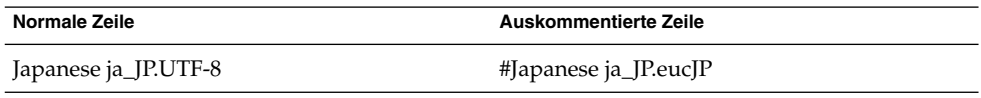

Wenn ja\_JP.eucJP als Option im Sprachauswahlmenü erscheinen soll, öffnen Sie die Datei locale.alias mit einem Texteditor und löschen das #-Zeichen am Anfang der Zeile.

#### Importieren und Exportieren von Daten

Die Migration zum mehrsprachigen Unicode-Computing wirkt sich auf eine Reihe von Verfahren zum Importieren und Exportieren von Daten aus.

#### Wechseldatenträger

Der Systemadministrator muss die Mount-Optionen codepage und iocharset für das Dateisystem FAT bzw. VFAT konfigurieren. Diese Dateisysteme werden normalerweise für Diskettenlaufwerke, Zip-Laufwerke und Wechselfestplatten unter Microsoft Windows verwendet. Bei einem Import von Daten aus einem Windows-System mit traditioneller chinesischer Sprachumgebung müssen die Einstellungen wie in der folgenden Tabelle gezeigt lauten, damit die Dateinamen in traditionellem Chinesisch korrekt angezeigt werden.

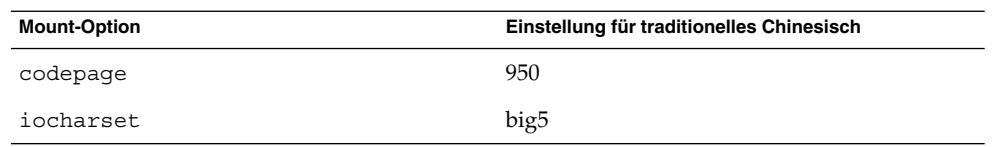

Beispieleinträge in /etc/fstab für traditionelles Chinesisch lauten wie folgt:

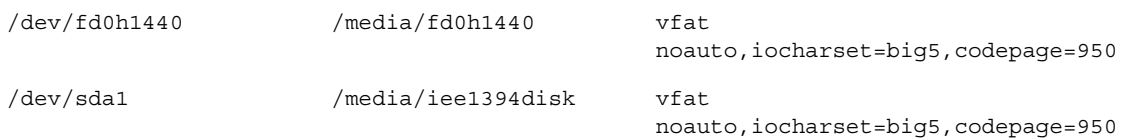

#### Einhängen eines entfernten Microsoft Windows-Dateisystems mit Samba

Zum Einhängen eines entfernten, über CIFS freigegebenen Microsoft Windows-Dateisystems oder eines über SMB von einem anderen System exportierten Dateisystems muss der Systemadministrator die Mount-Optionen codepage und iocharset entsprechend konfigurieren. Wenn Sie z. B. vorhandene, unter Windows mit big5 in traditionellem Chinesisch codierte Dateien importieren, muss der Parameter iocharset auf big5 und der Parameter codepage auf 950 gesetzt werden, damit die Dateinamen in traditionellem Chinesisch korrekt angezeigt werden. Ein Beispiel für einen /etc/fstab-Eintrag sehen Sie hier:

server:/data /data smbfs iocharset=big5,codepage=950,username=foo,password=bar

#### Einhängen eines entfernten UNIX-Dateisystems mit Samba

Java Enterprise System kann über SMB auf ein entferntes Dateisystem auf einem UNIX- bzw. Linux-System zugreifen. Auf dem Server, auf dem der Export durchgeführt wird, muss Samba oder ein entsprechendes Programm laufen, damit das entfernte Dateisystem exportiert werden kann. Auf dem Client kann eine Dateisystemcodierung angegeben werden, wenn die vorhandenen Daten in einer älteren Codierung gespeichert sind. Die Codesatzkonvertierung der Dateinamen erfolgt automatisch.

#### Microsoft Office-Dateien

Microsoft Office-Dateien sind in Unicode codiert. StarOffice-Anwendungen können in Unicode codierte Dateien problemlos lesen und schreiben.

#### HTML-Dateien

Mit HTML-Editoren wie Mozilla Composer erstellte HTML-Dateien oder mit einem Webbrowser gespeicherte HTML-Dateien enthalten normalerweise ein charset-Tag. Nach dem Export bzw. Import können Sie solche HTML-Dateien mit dem Webbrowser Mozilla Navigator anzeigen oder mit Mozilla Composer bearbeiten, je nach Charset-Tag in der HTML-Datei.

#### Reparieren beschädigter HTML-Dateien

Manche HTML-Dateien werden möglicherweise mit unverständlichen Zeichen angezeigt. Dies ist normalerweise auf folgende Ursachen zurückzuführen:

- Das charset-Tag ist fehlerhaft.
- Das charset-Tag fehlt.

Suchen Sie das charset-Tag in der HTML-Datei folgendermaßen:

- 1. Öffnen Sie die Datei mit Mozilla.
- 2. Drücken Sie Strg + I oder klicken Sie auf **Ansicht**, um das Menü **Ansicht** aufzurufen.
- 3. Klicken Sie auf **Seiteninfo**.

Die charset-Informationen finden Sie unten auf der Registerkarte **Allgemein**. Beispiel: Content-Type text/html; charset=us-ascii

Wenn die Zeichenfolge charset=us-ascii nicht mit der tatsächlichen Codierung der Datei übereinstimmt, wird die Datei nicht richtig angezeigt. Gehen Sie wie folgt vor, um die Codierung der HTML-Datei zu bearbeiten:

- 1. Öffnen Sie die Datei mit Mozilla Composer.
- 2. Öffnen Sie das Menü **Datei**.
- 3. Wählen Sie **Als Zeichensatz speichern**.
- 4. Wählen Sie die richtige Codierung. Mozilla Compose konvertiert die Codierung und das charset-Tag automatisch.

#### Speicherung von E-Mails in einem portierbaren Format

E-Mails werden heutzutage mit dem MIME-Tag charset versehen. Die Mail-Anwendung von Java Desktop System, Evolution, akzeptiert das MIME-Tag charset. Eine Konvertierung der Codierung ist also nicht erforderlich.

#### <span id="page-19-0"></span>Nur-Text-Dateien

Nur-Text-Dateien enthalten kein charset-Tag. Wenn die Dateien nicht mit UTF-8 codiert wurden, ist eine Konvertierung der Codierung erforderlich. Führen Sie z. B. folgenden Befehl aus, um eine mit big5 in traditionellem Chinesisch codierte Nur-Text-Datei in UTF-8 zu konvertieren: iconv -f big5 -t UTF-8 Eingabedateiname > Ausgabedateiname

### Unterstützte Sprachen

In der folgenden Tabelle sind die für dieses Release von Java Desktop System unterstützten Sprachen aufgeführt:

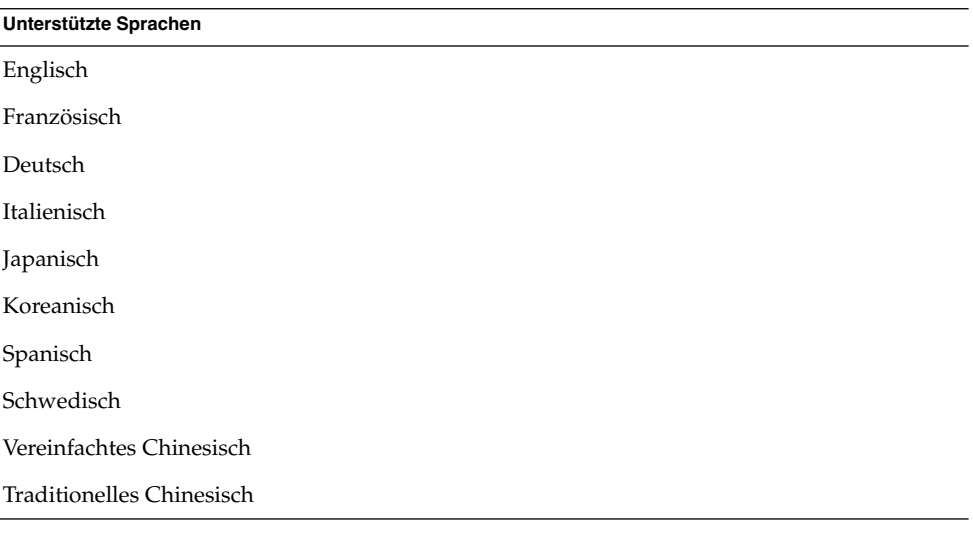

**Hinweis –** Brasilianisches Portugiesisch wird nur in der Benutzeroberfläche unterstützt.

# <span id="page-20-0"></span>Nicht unterstützte Anwendungen

In der folgenden Tabelle sind die von Sun nicht unterstützten Anwendungen in Java Desktop System aufgeführt.

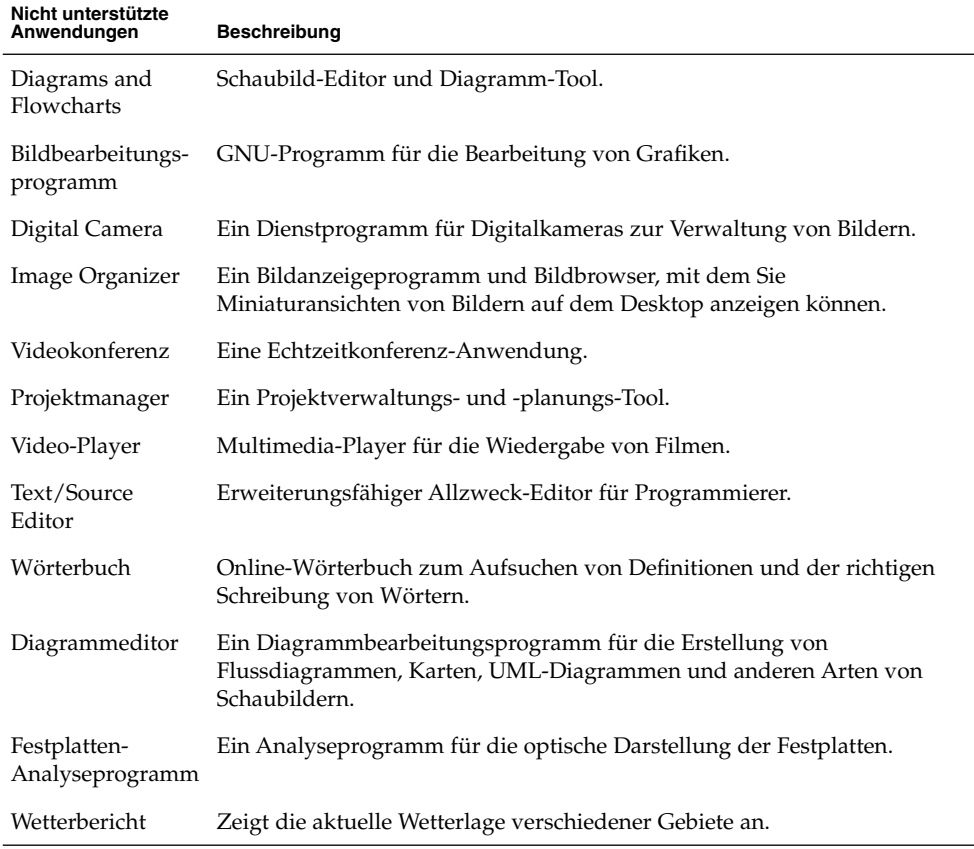

### <span id="page-21-0"></span>Nicht unterstützte Anwendungen von Fremdherstellern

In der folgenden Tabelle sind die von Sun nicht unterstützten Fremdherstelleranwendungen in Java Desktop System aufgeführt.

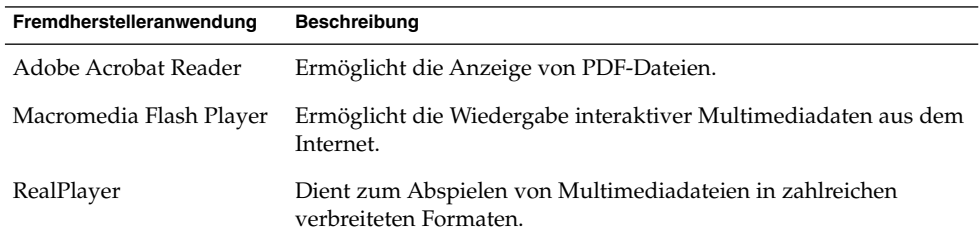

### Nicht unterstützte Spiele

Für die folgenden Spiele bietet Sun Microsystems keine Unterstützung:

- Freecell
- GTali
- Gataxx
- Glines
- Gnect
- Gnibbles
- Gnotski
- Iagno
- Mahjongg
- Mines
- Robots
- Same GNOME
- **Stones**
- Tetravex

### <span id="page-22-0"></span>Produktaktualisierungen

An folgender URL stehen Produktaktualisierungen für Java Desktop System zum Download bereit:<http://www.jdsupdate.sun.com>

### Kundendienst

Sun Microsystems bietet die folgenden Kundendienstleistungen:

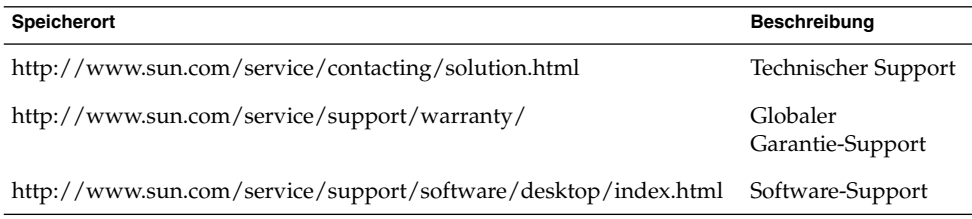

#### Installations- und Konfigurations-Supportvertrag

Voraussetzung für einen Installations- und Konfigurations-Supportvertrag ist, dass der Kunde über eine Standardinstallation verfügt. Eine Standardinstallation ist eine Installation des Handelsprodukts Sun Java Desktop System, das nur die im Produktumfang enthaltenen und im Maintenance Web angebotenen Packages umfasst.

Ein Installations- und Konfigurations-Supportvertrag kann nur für eine Standardinstallation ausgeführt werden. Nach der Angebotsunterbreitung hat der Kunde den Anbieter umgehend über etwaige von ihm/ihr vorgenommenen Änderungen an der Standardinstallation in Kenntnis zu setzen. Sollte der Anbieter die Änderungen für den Rahmen des Installations- und Konfigurations-Supportvertrags nicht akzeptieren oder der Kunde die Änderungen nicht melden, ist der Anbieter berechtigt, den Installations- und Konfigurations-Supportvertrag aus außergewöhnlichen Gründen zu annullieren, sobald er von den Änderungen erfährt.

Java Desktop System Version2-Versionshinweise • Mai 2004